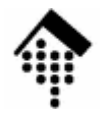

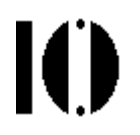

## **7437 – EDI und E-Business Standards, 4661 – E-Business: Standards undAutomatisierung**

Praktikumsaufgabe 04:Bestellungen und Avise generieren(Doppel-Übung!)

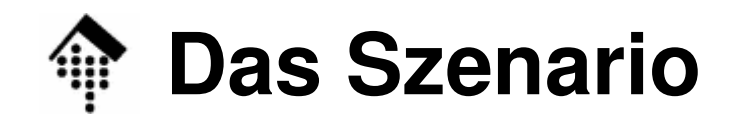

- • Szenario
	- – Die Praktikumsteilnehmer setzen ihre Handelspartner-Rolle (Lieferanten, Händlern) der Konsumgüterbranche aus Praktikum 01 - 03 fort.
	- Die Händler erzeugen nun Bestellungen, wenn der Lagerbestand sinkt. Die Lieferanten simulieren/avisieren entsprechende Lieferungen.
- • Ziele der Übung
	- Automaticiarur Automatisierung eines Teils des Gesamtszenarios
	- –Die Notwendigkeit standardisierter Austauschformate wird spürbar.
	- Für die späteren Mapping-Übungen werden Grundlagen geschaffen.

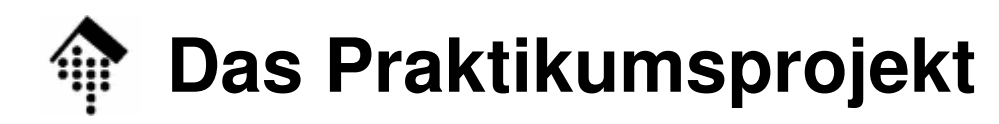

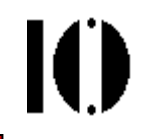

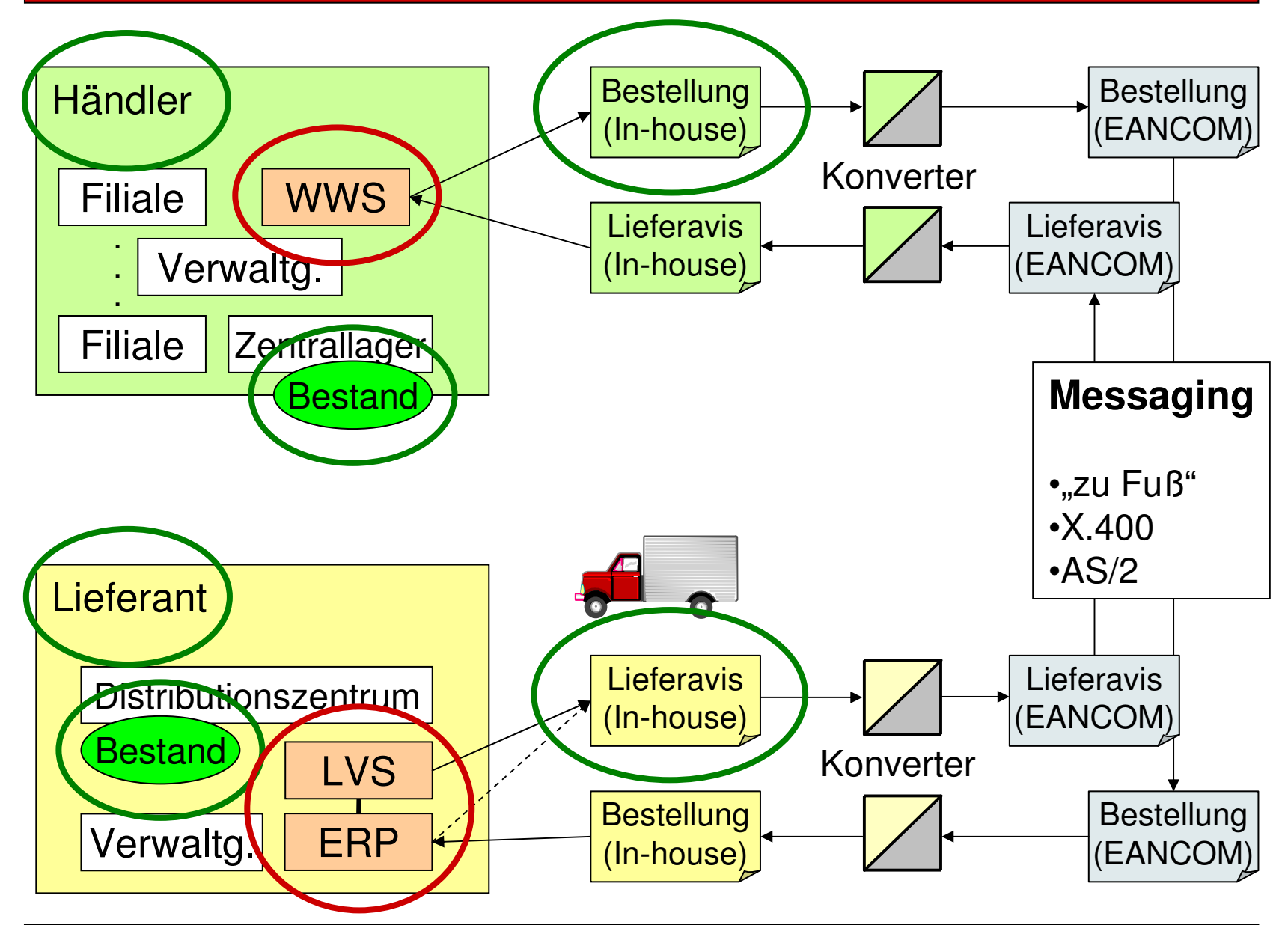

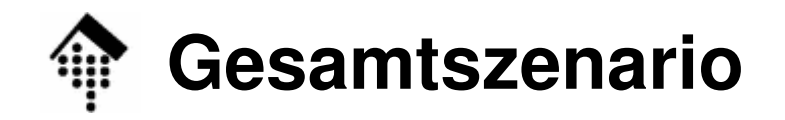

 $\mathbf{I}(\mathbf{I})$ 

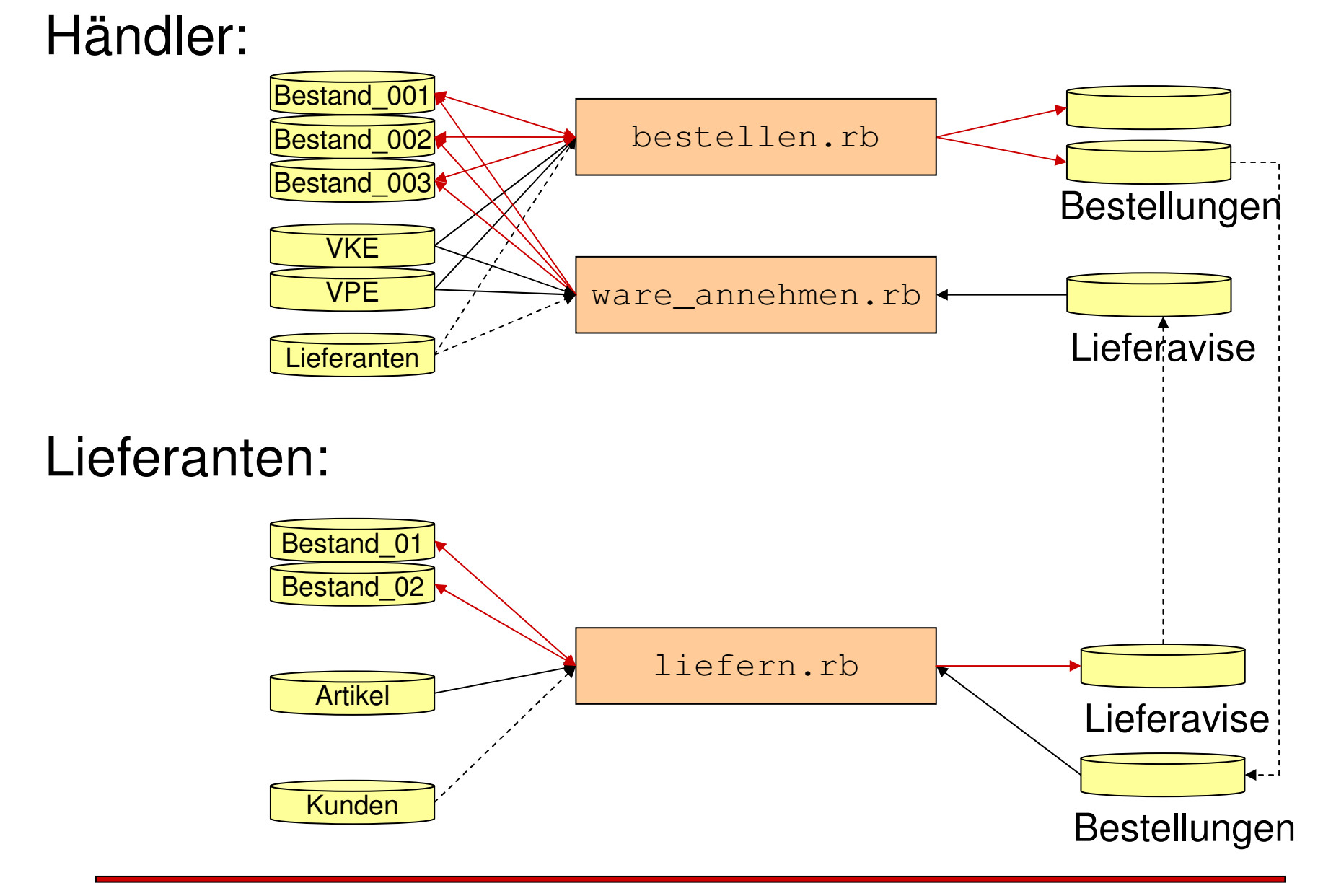

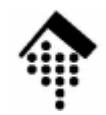

#### **Aufgabe der Händler**

- •Programm "bestellen.rb"
	- Beobachtung der Datei(en) "Bestand\_xxx"
	- Bei Unterschreitung einer Mindestbestellmenge:
		- Bestellung(en) für entsprechende Lieferanten erzeugen, falls noch nicht nachbestellt.
			- Format von Aufgabe 03 verwenden!
			- Für Bestellnummern geeignete Nummernkreise verwenden, dazu "numgen.rb" (bzw. EAN-Bibliothek) einsetzen.
		- Datei "Bestand\_*xxx*" aktualisieren: Bestellnummer vermerken

#### •Programm "ware-annehmen.rb"

- Warenannahme simulieren!
	- Eingehendes Lieferavis als Grundlage für Einlagerung nehmen
	- Zuständige "Bestand"-Datei(en) identifizieren und aktualisieren:
		- Mengen erhöhen, Bestell-Nr. wieder entfernen

# **Programm** "bestellen.rb": Ablauf

- $\bullet$ Für alle Dateien "Bestand ???":
	- Für alle GTINs in aktueller Bestandsdatei:
		- Falls Menge-Lager < Menge-erwuenscht?
			- (GTIN, "Nachbestellmenge", Lager/Empfänger) vormerken
- Für alle Vormerkungen:
	- Falls GTIN nicht in VPE: VKE-Eintrag zu GTIN ermitteln, daraus zuständige VPE-GTIN und VPE-Menge ableiten.
	- VPE-Eintrag zu GTIN lesen
		- Daraus Lieferanten-GLN ermitteln
		- GTIN und Menge und zuständiges Lager / Filiale für diesen Lieferanten vormerken
- Für alle Lieferanten:
	- –Bestellung generieren aus vorgemerkten VPEs. Kopfdaten beachten!
	- Felder "Bestellnr" in Datei(en) Bestand\_xxx aktualisieren.
	- Bestellung zustellen. Optional: Per E-Mail automatisiert zustellen
		- Adresse aus "Lieferanten" / Kommandozeilenprogramm "mail"

### Programm "ware-annehmen.rb": Ablauf

- • Für alle Lieferavise:
	- Empfänger/Lager ermitteln (GLN, aus Kopfdaten)
		- Daraus ergibt sich die zuständige Datei "Bestand\_*xxx*"
	- Für alle Lieferpositionen (GTINs):
		- Gelieferte Menge dieser GTIN auslesen
		- GTIN direkt in Bestand\_xxx nachbestellt?
			- Nein: Zuständige VKE-GTIN und VKE-Menge ermitteln (aus Datei VPE)
		- Bestand*\_xxx* aktualisieren
			- Feld "Menge-Lager" um gelieferte Menge erhöhen, Feld "Bestellnr" löschen.

K

## **Aufgabe der Lieferanten**

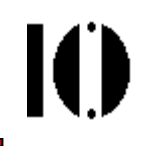

- •Programm "liefern.rb": Eingehende Bestellung(en) in Lieferungen umsetzen
	- Pro Bestellung genau ein Lieferavis erzeugen
	- Datei "Bestand\_xx" aktualisieren
		- Bestellte Mengen abziehen
		- Bei Fehlbeständen: Nur liefern, was auf Lager ist!
	- Lieferavis:
		- Kommissionierung simulieren, d.h. die VSEs generieren, NVE zuordnen.
		- Regel: Display und Vollpalette = jeweils eigene VSE, sonst: Bis zu 8 VPE pro VSE zulassen, genau eine NVE pro VSE
		- Format aus Aufgabe 03 verwenden
		- Zur Vergabe von NVEs und Avis-Nummern die Werkzeuge aus Aufgabe 01 (nvegen.rb, numgen.rb, eanlib.rb) mit geeigneten Nummernkreisen einsetzen.
		- Falls Ware nicht auf Lager:

Bestellposition auslassen, <u>nicht</u> Menge "0" melden.

# **Programm** "liefern.rb": Ablauf

- • Für alle Bestellungen:
	- Besteller, Warenempfänger, Bestellnr. merken
	- Lieferavis mit entsprechenden Kopfdaten vorbereiten
	- Für alle Bestellpositionen
		- "Bestand" prüfen (Artikel vorhanden? "Menge-frei" >= bestellte Menge?)
		- Lieferbare Mengen vormerken, "Bestand" aktualisieren
	- Kommissionierung
		- Ermitteln Sie für jeden zu liefernden Artikel die zuständige NVE
			- Erhält der Artikel eine eigene NVE? (Display, Vollpalette)?
			- Bereits 8 VPE für aktuelle NVE? Dann neue NVE anlegen
			- Vergeben Sie NVEs geeignet!
	- Generierung des Lieferavis
- Für alle Kunden
	- Lieferavise für diesen Kunden in je einer Datei sammeln, zustellen
	- Optional: Automatisierte Zustellung per E-Mail
		- Adresse aus "Kunden", Kommandozeilenprogramm "mail"

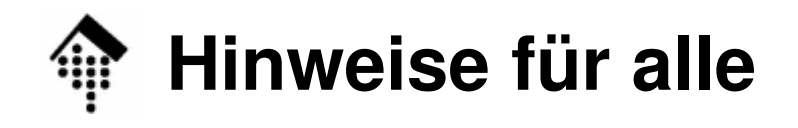

- • Dies ist (noch) keine Mapping-Übung!
	- Lieferanten:
		- Sie erhalten die Bestelldaten "manuell" (via Dateisystem oder per E-Mail) von Ihren Kunden.
		- Ihr Programm "liefern.rb" erhält die benötigten Eingaben aus einem <u>von</u> Ihnen zu bestimmenden Zwischenformat, nicht direkt aus den Dateien Ihrer Geschäftspartner!
		- Aktuelle Inhalte erzeugen Sie manuell (per Editor) aus den Kundendaten, oder Sie simulieren solche.
	- Händler:
		- $\bullet~$  Sie erhalten die Lieferavise ebenfalls "manuell" (s.o.).
		- Ihr Programm "ware-annehmen.rb" liest diese Daten nicht direkt, sondern aus einem <u>von Ihnen zu bestimmenden</u> Zwischenformat.
		- Aktuelle Inhalte erzeugen Sie manuell (per Editor) aus den Lieferantendaten, oder Sie simulieren solche.
- Achten Sie auf Quellcode-Beispiele bzw. -Auszüge
	- –Ggf. in ~werntges/lv/edi/04 bereitgestellt.

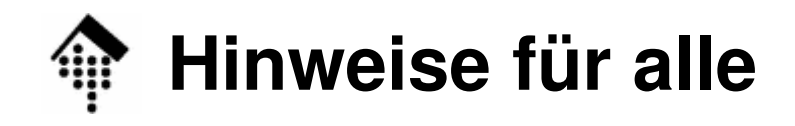

- • Spielräume
	- Auch wenn diese Aufgabe relativ umfangreich ist sie stellt nicht den Kern des Projekts dar, sondern nur eine – wenn auch wichtige –Voraussetzung.
	- Entscheidend sind nicht die Details der Implementierung, sondern das Funktionieren der Schnittstellen. Ein- wie auch ausgehendes Mapping sowie die Automatisierung der Abläufe müssen später möglich sein.
	- Konsequenzen: Solange Sie diese Vorgaben einhalten, können Sie sich von den o.g. Implementierungsanleitungen auch etwas lösen.
- $\bullet$  Abgabe, Abnahmen
	- Abgabe zum 27.11.07 empfohlen (Zu Beginn der Übung), spätestens aber <u>vor</u> dem 4.12.07!
		- Abzugeben, Händler: <u>bestellen.rb, ware\_annehmen.rb,</u> Lief.: <u>liefern.rb</u>
	- **Abnahme Projekt-Meilensten**: Jedes Team demonstriert das Funktionieren der Programme am 4.12.07 am Rechner.